# Vnos plana na izkazih

Zadnja sprememba 19/10/2021 10:24 am CEST

**V tem prispevku**

### **Vnos plana po postavkah izkaza**

Vnos plana je preglednica, v katero lahko vnašamo plan po mesecih za izkaze, ki jih imamo v šifrantu Izkazov. V **DK / Šifranti / Šifranti DK / Izkazi** z dvoklikom odpremo izbrani izkaz. V levem spodnjem kotu okna imamo ikono za vnos plana.

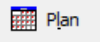

Plan lahko vnesemo na dva načina, in sicer z ročnim vnosom direktno v preglednico plana ali avtomatsko, s prenosom podatkov preteklega leta ali plana preteklega leta.

## **Ročni vnos**

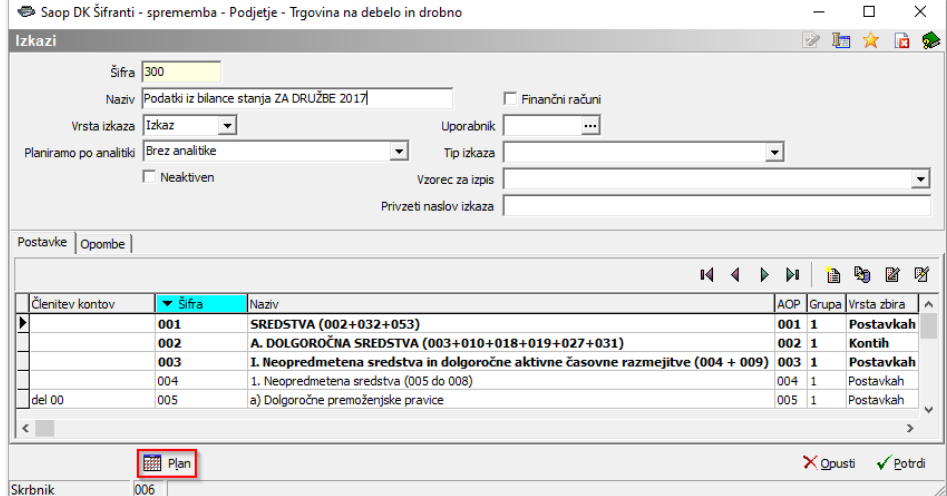

Ko kliknemo na **Plan**, se odpre spodnje okno.

V preglednico vnašamo plan za posamezno postavko po mesecih direktno v vrstice.

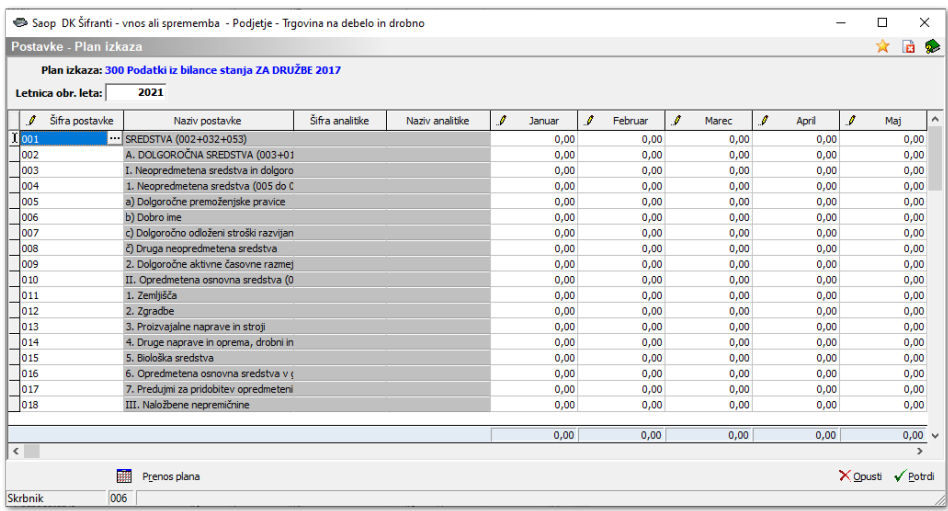

#### V primeru, da imamo izkaz urejen tako, da **planiramo po analitiki**, vnašamo tudi postavke v preglednico plana po analitiki.

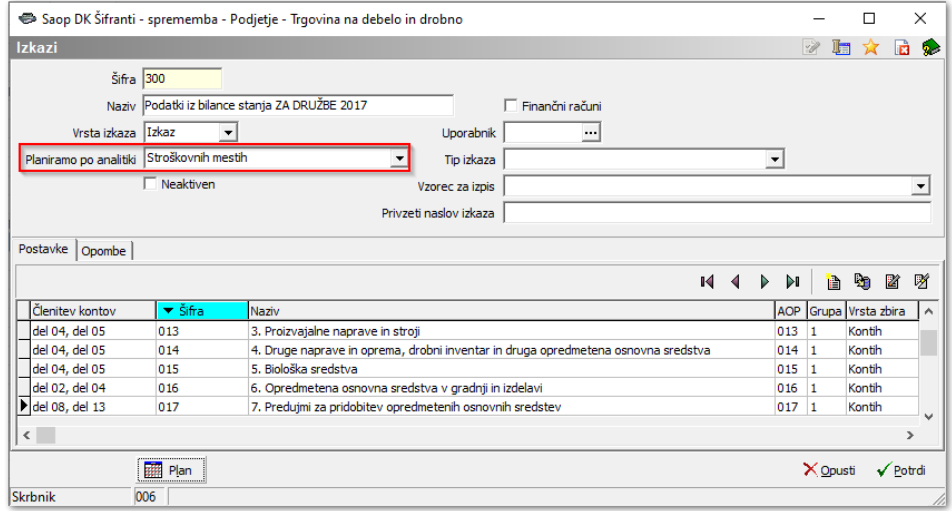

#### Polje šifra analitike postane aktivno, bele barve.

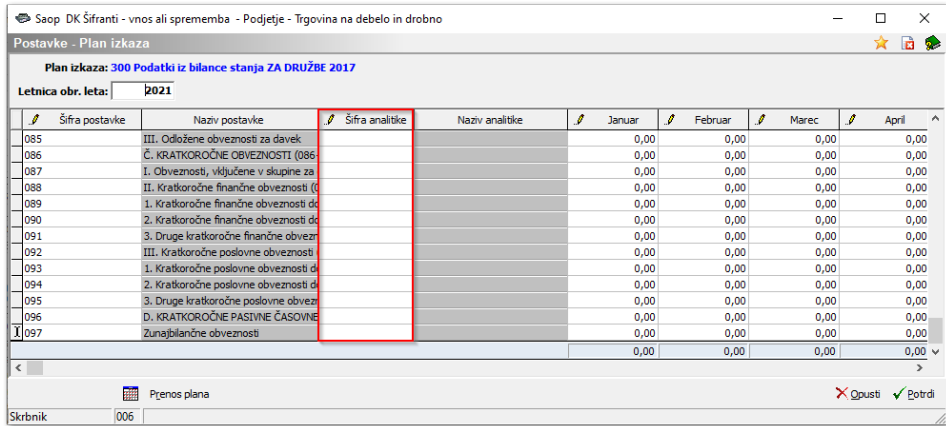

Za vsako šifro analitike moramo odpreti svojo šifro postavke, in sicer s klikom na gumb **Insert** na tipkovnici. Novo šifro postavke lahko vnesemo tudi tako, da se postavimo na zadnjo vrstico preglednice in vnesemo postavko.

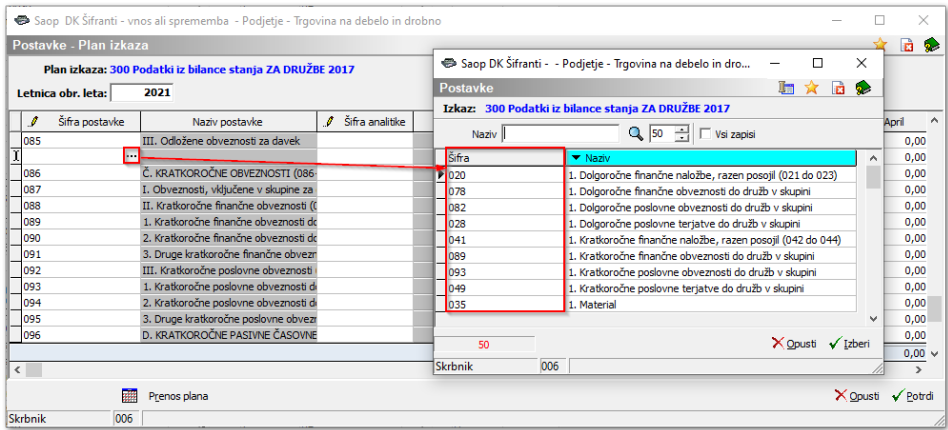

V stolpec šifra analitike vnesemo analitiko iz šifranta, v našem primeru stroškovno mesto.

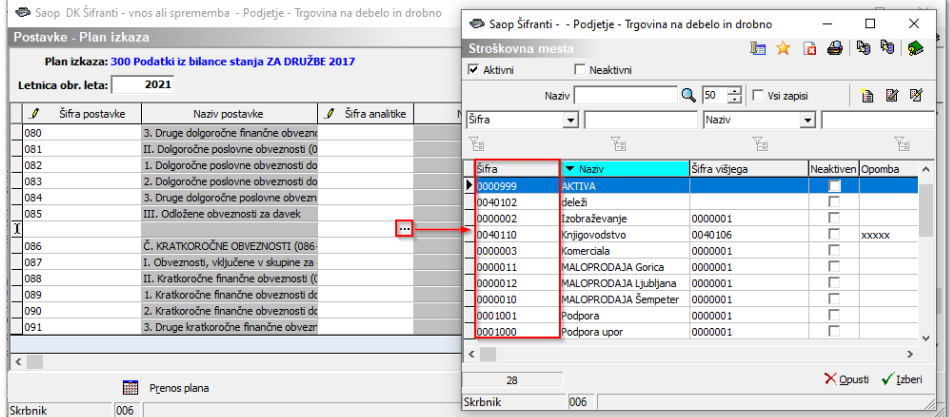

## **Avtomatska priprava plana**

Ob kliku na gumb **Prenos plana** se odpre okno, v katerem izberemo ali bomo podatke pripravili iz **Plana** preteklega leta ali iz **Izkaza** preteklega leta.

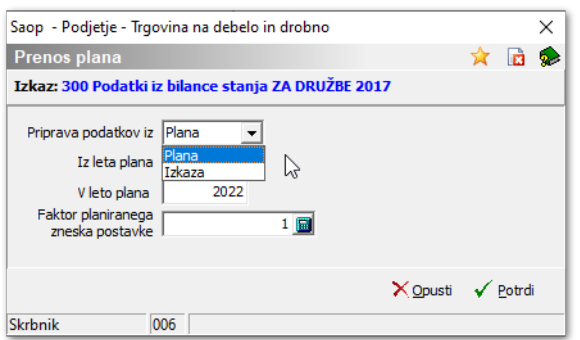

Sledi še vnos podatkov:

- **Iz leta plana** vpišemo leto, iz katerega bomo prenesli podatke.
- **V leto plana** vpišemo leto, v katero bomo prenesli podatke.
- **Faktor planiranega zneska postavke** določimo faktor, s katerim bomo pomnožili prenesene zneske za nov plan.